## **Настройки кассы в Onpay**

Зайдите в кабинет ATOL После завершения регистрации кассы скачайте «Файл настроек CMS»

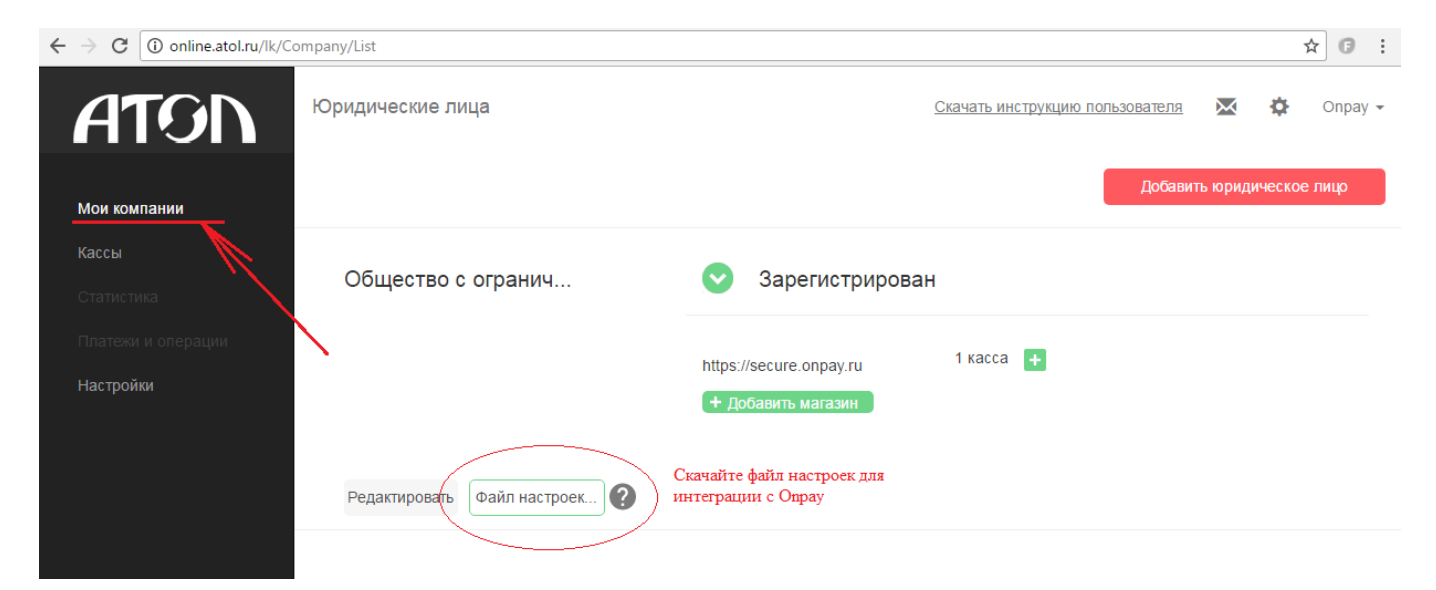

Откройте этот файл в Блокноте или редакторе XML

 $\pmb{\times}$ 

Скопируйте эти настройки в раздел кабинета продавца

«Администрирование» - «Фискализация по 54 ФЗ» с правами Администратора или Владельца и сохраните.

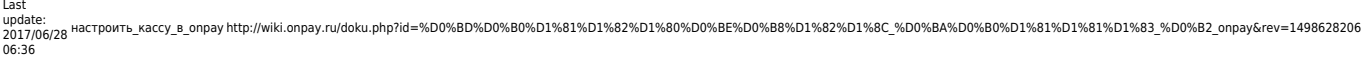

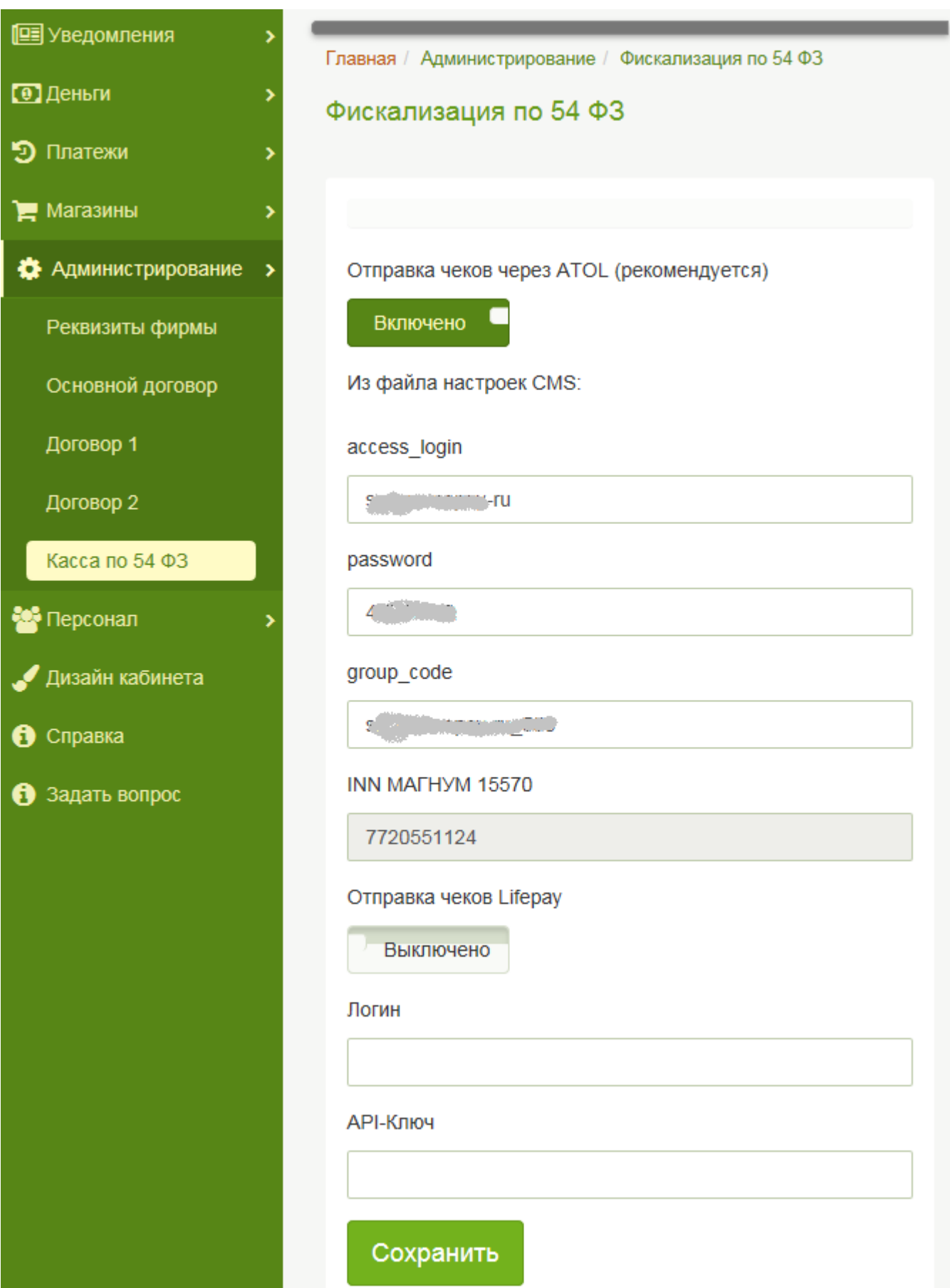

Проверьте поступление чеков с QR кодом на E-mail покупателя, отображение чеков в кабинетах ATOL и Оператора фискальных данных.

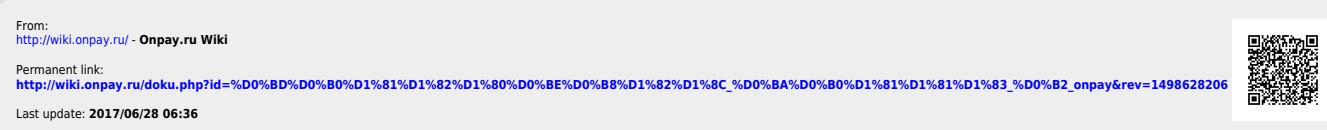